## **УДК: 631.95.005:[332.122:338.43].004.42**

*В.В. Лапчинський, кандидат с.-г. наук, доцент ПДАТУ \**

## **МЕТОДИКА ОЦІНКИ ЕКОЛОГІЧНОЇ СТАБІЛЬНОСТІ ТЕРИТОРІЙ З ВИКОРИСТАННЯМ ГІС ПАКЕТУ AVTOCAD MAP 3D**

*Використання геоінформаційних систем (ГІС) при оцінці екологічної стабільності територій є актуальним як на регіональному, так і місцевому рівнях і дозволяє підвищити якість та швидкість просторового і статистичного аналізу території, забезпечуючи ухвалення зважених рішень з більшою ефективністю.* 

*Ключові слова: ГІС, екологічна стабільність, методика, AvtoCAD Map 3D.*

**Постановка проблеми в загальному вигляді та її зв'язок із важливими науковими чи практичними завданнями.** На сучасному етапі розвитку суспільства, в той час коли передові країни вже перейшли від постіндустріального етапу розвитку, в країнах, що розвиваються, спостерігаються тенденції до збільшення освоєності природних ресурсів, що в свою чергу призводить до загострення екологічних проблем на їх територіях і у світі в цілому.

Одним із шляхів виходу з ситуації, що складається, є сприяння формуванню інформаційного суспільства, в якому швидше досягти шлях інноваційного розвитку, де в усіх сферах діяльності людей утверджуються інформаційні технології, що дають нові можливості та ставлять вищі завдання перед науковим загалом і практикою [8].

Комп`ютеризація систем аналізу та спостереження з використанням ГІС технологій в різних галузях господарства є найбільш коротшим шляхом інформатизації [6].

**Аналіз останніх досліджень і публікацій, в яких започатковано розв'язання даної проблеми.** Аналізуючи можливості сучасних ГІС, слід відмітити появу можливості тривимірного представлення території. Саме TIN моделі ландшафтів, спроектовані на основі цифрових картографічних даних і матеріалів дистанційного зондування земної поверхні, дозволяють підвищити якість візуального аналізу території і забезпечують ухвалення зважених рішень з більшою ефективністю [4].

Сьогодні ГІС надає геоспеціалістам: геодезистам, геологам, геофізикам, картографам та багатьом іншим такі засоби обробки просторової інформації, які вони шукали упродовж 2000 років. ГІС є одночасно «…телескопом, мікроскопом, комп'ютером і копіювальною машиною для цілей регіонального аналізу і синтезу» [5]. Але застосування геоінформаційних систем не обмежується суто географічними проблемами, уже сьогодні вони потенційно здатні забезпечити просторовочасовою інформацією усі ланки моделювання та управління в різноманітних сферах професійної діяльності (управління територіями, військова справа, кадастри природних ресурсів і нерухомості, екологія, навігація і транспорт, містобудування тощо).

Виходячи з високого ступеню міждисциплінарності ГІС, в основу класифікації можна покласти такі групи ознак:

- за призначенням (цільове використання та характер задач, що вирішуються);
- за проблемно-тематичною орієнтацією (сфера застосування);
- за територіальним охопленням (розмір території, що представлена в базі геопросторових даних);
- за переважним способом організації геопросторових даних (формати введення, зберігання, обробки і відображення географічної інформації);
- за ступенем доступу та використання геопросторових даних (рівень інформаційних мереж, в середовищі яких функціонує система (від глобальних до локальних обчислювальних мереж – ЛОМ)).

Така система ознак утворює п'ятивимірний простір класифікації ГІС, в якому певна геоінформаційна система може бути асоційована з точкою, координати якої відповідають класифікаційним ознакам геоінформаційної системи. Так, кадастрова ГІС може бути дослідною, охоплювати територію певного регіону, базуватися переважно на векторних форматах просторових даних та мати доступ до корпоративної мережі.

Географічні інформаційні системи не лише дозволяють створювати електронні карти на основі високовмісних баз даних, але з допомогою різнопланового аналізу наявної просторової інформації вирішувати проблеми різної складності в галузях:

- охорони навколишнього природного середовища;
- управління використанням природних ресурсів;
- екологічного менеджменту.

Досвід показує, що використання ГІС технологій робить управління в галузі охорони довкілля значно ефективнішим і дозволяє вирішувати завдання швидко, творчо, грамотно, на основі даних, що постійно оновлюються.

Геоінформаційні системи дають змогу швидко та комплексно інтерпретувати накопичену інформацію, маніпулювати нею, оперативно її поновлювати та аналізувати, поєднувати з прийняттям управлінських рішень на різних рівнях: локальному, регіональному, глобальному [4].

Як образно-знакові геоінформаційні моделі дійсності ГІС базуються на автоматизації інформаційних процесів, базах картографічних і аерокосмічних даних. ГІС дають змогу обробляти значний обсяг фактичних і картографічних даних, аналізувати їх узгоджено з конкретними об'єктами та територіями. Головна цінність такої інформаційної системи з позиції управління полягає в можливості прив'язки всіх даних до об'єкта з координатами х, у, z, автоматичного збільшення чи зменшення масштабу карт. При геоекологічному менеджменті ГІС істотно полегшують процес прийняття рішень.

В Україні перші спроби створення ГІС здійснено наприкінці 70-х років XX ст. Одна з них – це розробка містобудівної інформаційної системи для Києва, в якій планувалося звести інформацію про природні умови системи місто-передмістя, представити узагальнені дані про об'єкт, скласти мікрокліматичну карту, виконати розрахунки температури, швидкості вітру, поширення зон викидів промислових підприємств на певній площі за різних метеорологічних умов [2].

Нині в Україні ГІС технології набули широкого розвитку. Державними установами розроблено векторні тематичні карти масштабу 1:200 000 для всієї країни та 1:50 000 для окремих територій [3].

ГІС широко впроваджуються в управління заповідними територіями. Так, у Канаді в штаті Альберта створюється ГІС для заповідників; було визнано, що вона ефективна для менеджменту в 41 сфері, в тому числі для аналізу власності на землю, управління фінансами, екологічної оцінки територій, визначення стабільності екосистем тощо [1].

Autodesk AutoCAD Map 3D (автокад) – графічна програма проектування. Autodesk autocad призначена для дво- та тримірного проектування. CAD в назві програми говорить про причетність до CAD-систем (computer aided design – системи автоматизованого проектування).

Компанія Autodesk, яка виготовляє програму AutoCAD, заснована 1982 року. Штаб-квартира Autodesk розташована у м. Сан-Рафаель, Каліфорнія. Доходи Autodesk за підсумками 2006 фінансового року склали 1,523 млрд. доларів. Кількість користувачів програми Autodesk 2006 року нараховувала 7 мільйонів. Першим продуктом Autodesk була програма AutoCAD. Сьогодні Autodesk виготовляє велику кількість комп'ютерних програм (наприклад, 3ds max, Maya).

AutoCAD є базовим продуктом для багатьох програм, які випускає Autodesk. Після вивчення автокад користувачеві буде легко працювати у таких програмах як Autodesk Architectural Desktop, Autodesk Map 3d, Autodesk Inventor та інших.

Autodesk AutoCAD – зручна і популярна програма, яка є лідером систем автоматизованого проектування.

**Виклад основного матеріалу дослідження.** *Методика та зміст проведення «Оцінки екологічної стабільності території» з використанням AvtoCAD Map 3D.*

Створення цифрової карти або цифрової моделі місцевості сьогодні можливе з використанням багатьох програмних продуктів: Digital та AvtoCAD Map 3D є одними з них. Спільним для цих найбільш поширених в сфері обслуговування та в навчальній практиці програм є їх концептуальна модель.

Концептуальна модель узагальненої ГІС як модель обробної системи (рис. 1) відображає процеси перетворення сукупності вхідної множини первинних даних у множину моделей в базі геопросторових даних та у множину комплексних геозображень, які надаються користувачам системи як результат моделювання для аналізу стану геосистеми та прийняття управлінських рішень.

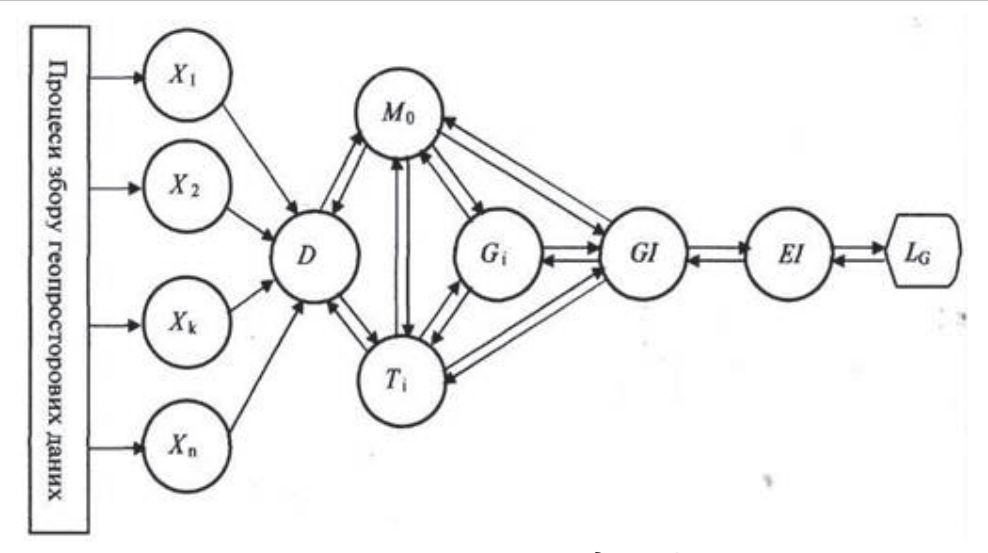

*Рис. 1. Концептуальна модель ГІС.*

Формально така система С визначається як сукупність вхідних, проміжних і вихідних моделей геопросторових даних, процесів їх обробки і перетворення та формальних мов взаємодії процесів між собою і користувачів з системою. Її можна записати так:

$$
C = \{X, D\ Mo, T, G, GI, El, F_{ij}, L\},\
$$

де X – множина вхідних даних, одержаних в процесі топографо-геодезичних знімань, GPS вимірювань, ДЗЗ тощо;

D – база упорядкованих вхідних даних в уніфікованих форматах;

Мо – модель базового набору геопросторових даних;

Т – множина тематичних моделей геопросторових даних;

G – множина моделей даних за спеціальними просторовими (геометричними) схемами, в тому числі тривимірні (3D) цифрові моделі рельєфу та місцевості;

GI – цифрові моделі карт та інших геозображень;

ЕІ – цифрові моделі електронних геозображень.

Dwg сьогодні є основним форматом електронних креслень. Цей формат можна віднести до однієї зі складових концептуальної схеми ГІС-**D** (рис. 1), що наповнює її сутністю. Перетворення первинних даних (X, D Mo, T, G) в уніфіковані формати  $F_{x}$ :Xi  $\rightarrow$  D відбувається шляхом оцифровування вихідної інформації.

Розширення файлу dwg визначає бінарний формат даних і дозволяє зберігати в собі 2d і 3d дані та метадані проектів.

Створення (оновлення) моделі базового набору геопросторових даних  $(F_{\text{dm}}: D \to M_{\text{o}})$  на основі первинних та проведення в подальшому просторового аналізу об'єктів, що відображаються в файлах dwg з використанням AvtoCAD Map 3D, можливе лише після конвертації файлу в формати SDF (файли баз даних) або SHP (файли графічних об'єктів).

З точки зору користувачів можна говорити про комплексне перетворення вхідних даних в електронні геозображення  $F_{\text{det}}: D \to EI$ , в якому відбір моделей геопросторових даних та методів їх обробки визначається завданнями та запитами користувачів. На цьому етапі концептуально важливо розрізняти моделі геопросторових даних та моделі цифрових і електронних карт, адже це різні сутності і за змістом, і за структурою.

Карти і комплексні геозображення, але вже в електронному (екранному) варіанті, продовжують і надалі відігравати важливу роль. Вони залишаються не тільки засобом найбільш адекватного відображення моделі геопросторових даних на екрані дисплею, а й перетворюються в зручний інструмент динамічного доступу і взаємодії користувачів з базою геопросторових даних.

Процес конвертації вимагає насамперед досконалого володіння програмним продуктом. В інтерфейсі AvtoCAD Map 3D вибираємо вкладку **«Вывод»** та задаємо команду **«как SDF»**  (рис. 2).

*Сільськогосподарські науки* 35

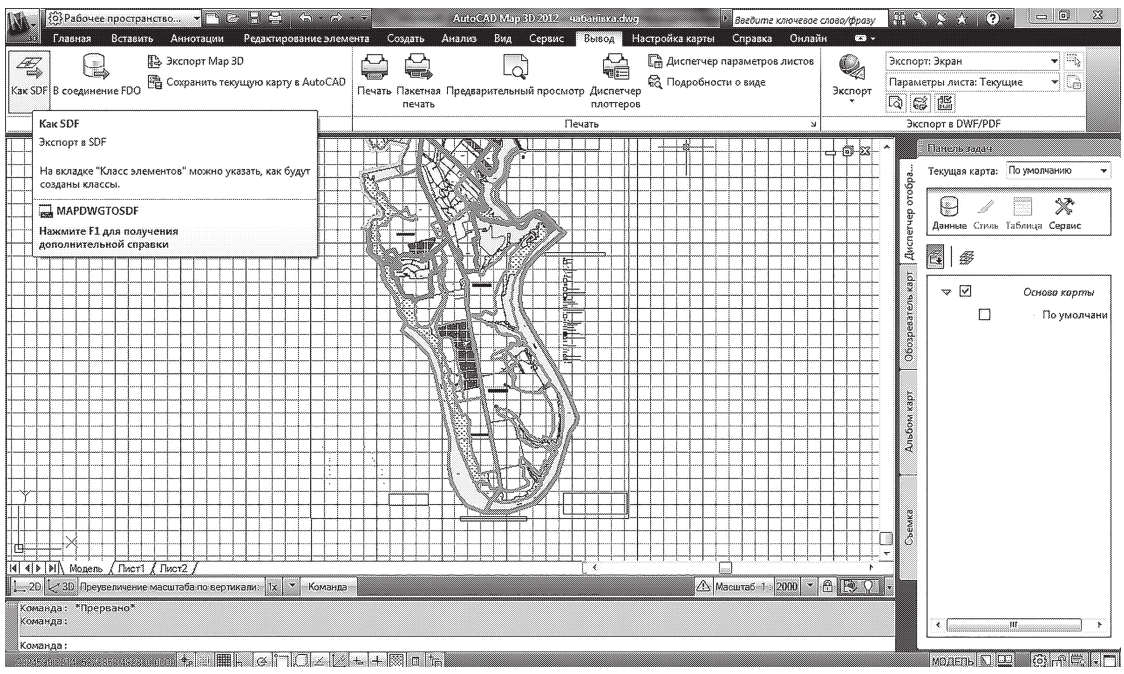

*Рис. 2. Конвертація даних в AvtoCAD Map 3D.*

З'являється вікно, де необхідно вказати назву нового файлу, який планується отримати в процесі конвертації.

Наступний крок –  $\text{F}_{_{\text{dm}}}$ :D  $\rightarrow$  T<sub>i</sub> – створення тематичних моделей геопросторових даних на основі первинних, а також аналогічні прямі і зворотні перетворення для усіх інших моделей (в напрямку стрілок між моделями на рис. 1). У нашому випадку здійснюємо вибір актуальних для процесу визначення екологічної стабільності території тематичних шарів, а саме: рілля, забудовані землі, багаторічні насадження, захисні насадження, сіножаті, пасовища, ліси, під водою, інші землі.

Інтегрування інформації необхідно базувати на використанні єдиної системи координат та єдиного базового набору геопросторових даних. До складу останнього входять геодезична (математична) основа, об'єкти гідрографії, рослинність, мережа транспортних шляхів, межі адміністративно-територіальних утворень (рис. 3).

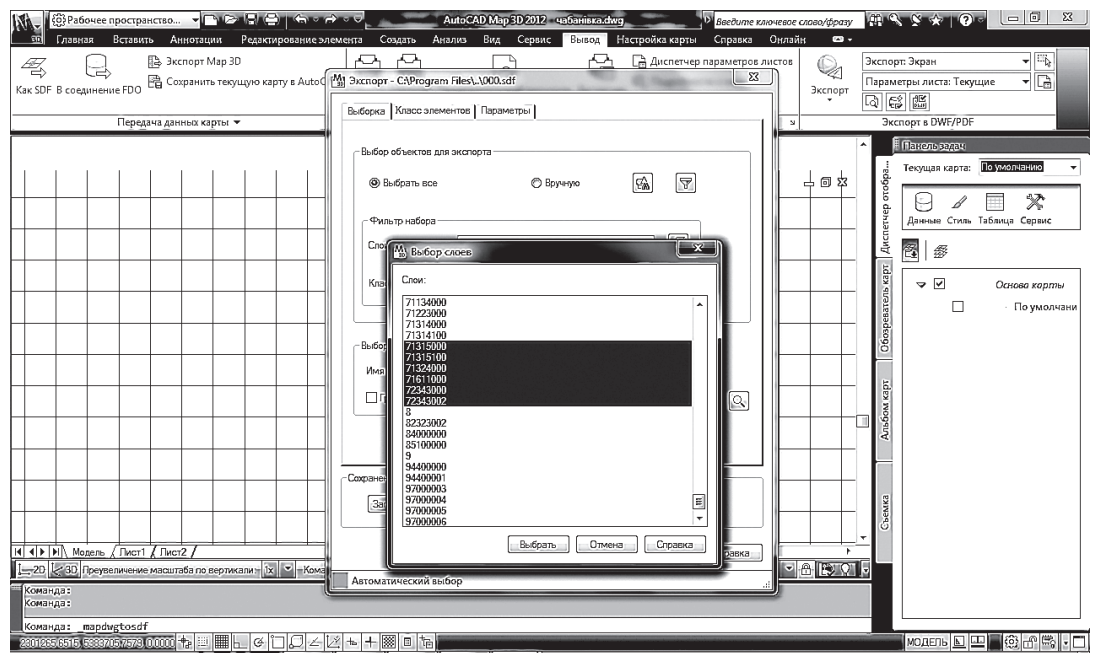

*Рис. 3. Інтегрування даних в AvtoCAD Map 3D.*

На вкладці **«Класс элементов»** вибираємо атрибутивні дані для експорту, при цьому ставимо відмітку на **«Создать несколько классов на основе чертежа»** та вибираємо атрибути, що характеризують Властивості, Топології, Об'єктні дані, Атрибути бланків та Властивості об'єктів. На цьому етапі роботу закінчуємо, ставлячи відмітку на **«Рассматривать замктутые полилинии как полигоны».**

Перетворення Fm\_gi\_ei:M<sub>0</sub>→GI→EI, Ft\_gi\_ei:T→GI→EI, Ft\_gi\_ei:G→GI→EI (рис. 1) відносяться до перетворення з мови геоінформаційних моделей в мову засобів відображення електронних карт та інших геозображень. Моделі даних Мо, Т, G орієнтовані на програми просторового (геоінформаційного) аналізу і моделювання реального світу, а моделі GI, ЕІ описують картографічні зображення, які є актуальними в нашому випадку.

В існуючій концепції цифрових карт, яка досі переважає в сучасних ГІС, «змішано» зміст моделі геопросторових даних та моделі електронної карти. Такі цифрові картографічні моделі, з одного боку, не відповідають повною мірою вимогам геоінформаційного моделювання, а з іншого, також можуть бути перетвореними в TIN моделі.

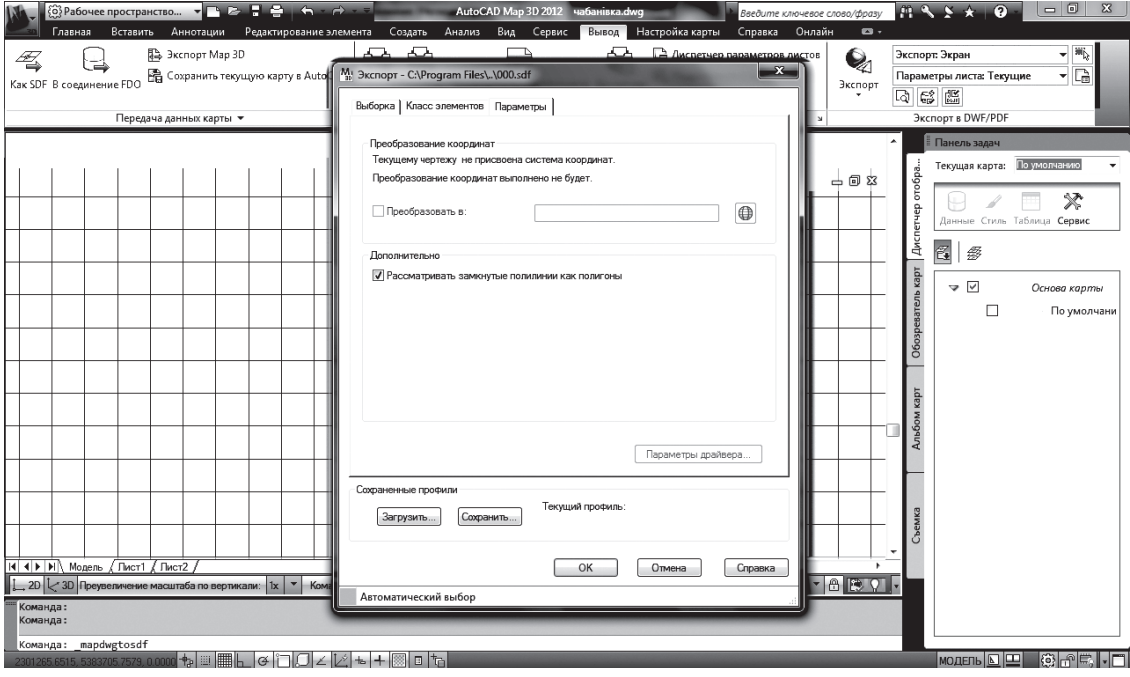

*Рис. 3. Експорт даних в AvtoCAD Map 3D.*

Виконавши вищеперераховані кроки, здійснюється експорт необхідних для аналізу даних.

З метою додавання атрибутивних даних, які характеризують території за коефіцієнтами екологічної стабільності території та коефіцієнтів екологічного впливу на прилеглі території, здійснюємо редагування елементів, що вже збережені в базі даних.

Першим кроком слід вибрати шар, що містить елементи, які необхідно редагувати та виділяємо курсором «Таблица». У діалоговому вікні з'являється таблиця, в якій відображаються атрибути виділеного шару. Тут добавляємо нові стовбці атрибутів, що мають характеризувати територію за необхідними коефіцієнтами.

Добавляємо атрибутивні дані до експортованих елементів шляхом вибору в таблиці даних елемента діалогового вікна «Параметри», «Создать соединение». У вікні «Таблица для объединения» вибираємо таблицю, яку слід добавити. Вибираємо необхідні стовпці в лівій таблиці та відповідно стовпці в правій таблиці. Після зроблених кроків з'єднання створене, а стовбці з новими атрибутами додані.

Вибравши пустий стовпець, присвоємо йому **«Создние расчета»**. Створюємо нову властивість L – отриману від взаємодії певних процесів, що може відображатися у вигляді геозображення або результату розрахунків.

На основі розрахунку в графі **«Имя»** вводимо назву **«Коефіцієнт екологічної стабільності території»**. Створюємо розрахунок.

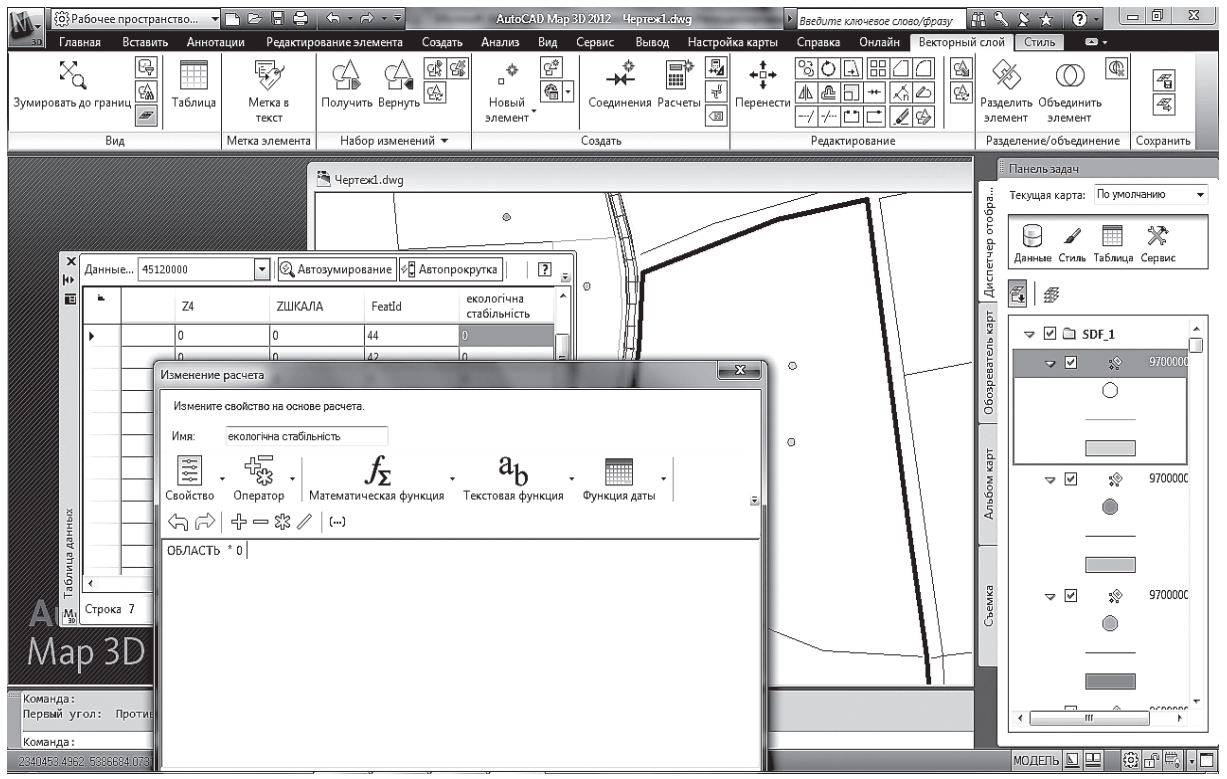

*Рис. 4. Створення запиту в AvtoCAD Map 3D.*

Маючи умову **[свойство]/[свойство],** підставляємо, вибравши зі списку **«Свойства»,** властивості, що використовуються для виконання умови.

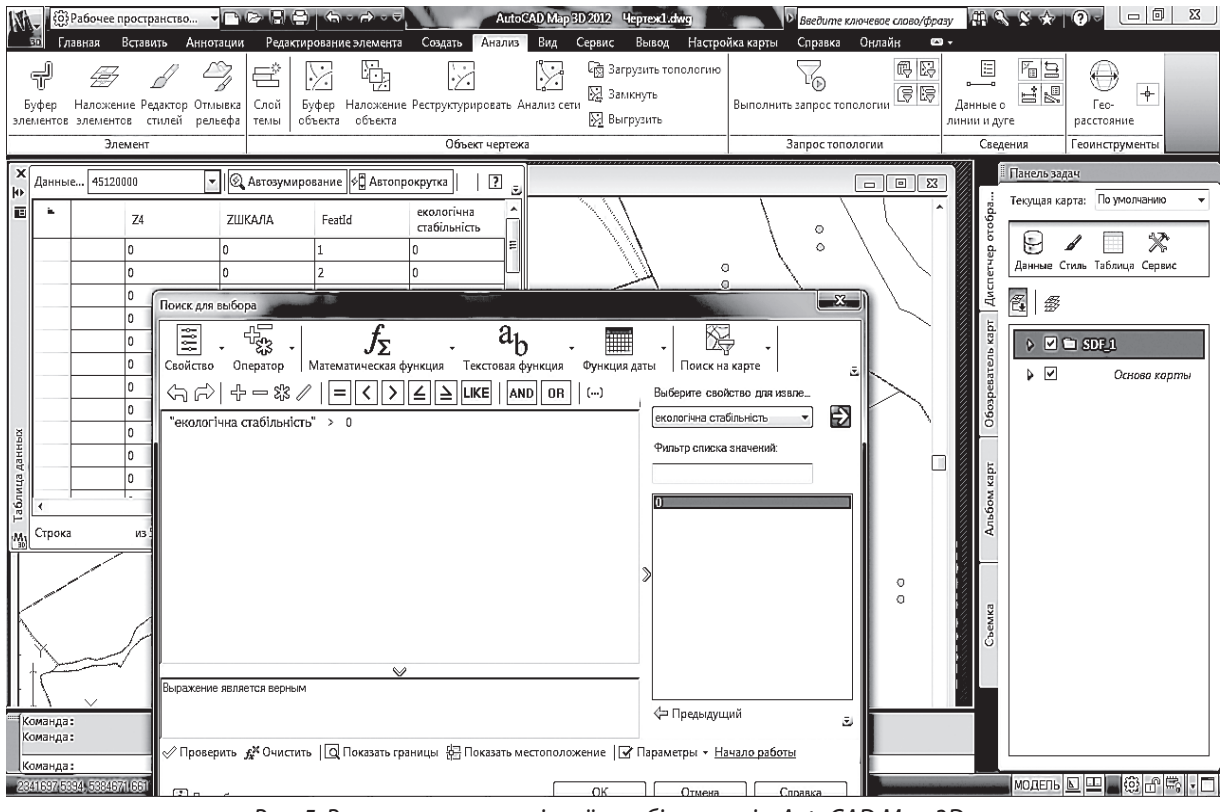

*Рис. 5. Визначення екологічної стабільності в AvtoCAD Map 3D.*

Слід зазначити, що отримана нова властивість, в нашому випадку екологічна стабільність території, не добавиться до вихідного сховища даних і є доступною користувачу лише на карті, по якій проводиться аналіз.

**Висновки.** З метою визначення екологічної стабільності території з використанням програми AvtoCAD Map 3D картографічний матеріал можна експортувати з різних САПР і файлів ГІС-форматів, таких як ESRI Shapefiles, MapInfo TAB, MicroStation DGN, а також растрові дані в різних системах координат.

При експорті інформації з файлу DWG у формат SDF, який є потужним засобом для роботи з картографічними базами даних, отримуємо достовірну картографічну інформацію, яка за допомогою кроків «задача-джерело даних-дані-модель даних» автоматично опрацьовується і одержуємо результат у цифровій формі, повнота якого залежить від технології збору та вихідних даних, вибір яких визначається поставленими завданнями і способами узагальнення та відображення результатів.

## **Список використаних джерел**

- 1. В.М. Брижко, О.М. Кальченко, В.С. Цимбалюк ті ін. Інформаційне суспільство. / За ред. доктора юридичних наук, проф. Р.І. Калюжного, доктора екон. наук, проф. М.Я. Швеця. – К.: Інтеграл, 2002. – 220 с.
- 2. Закон України «Про основні засади розвитку інформаційного суспільства в Україні на 2007- 2015 роки» вiд 09.01. 2007 N 537-V // Відомості Верховної Ради України (ВВР). – 2007. – N 12. – ст. 102.
- 3. Третяк А.М., Шквир М.І. Методичні рекомендації оцінки екологічної стабільності агроландшафтів та сільськогосподарського землекористування. – К.: Ін-т землеустрою УААН, 2001. – 15 с.
- 4. І.П. Гетьманчик. Проблеми екологізації використання земель регіональних ландшафтних парків. [Електронний ресурс]. – Режим доступу: http://www.nbuv.gov.ua/e-Journals/nd/2006- 2/06gipplu.html.
- 5. Шипулін В. Д. Основи ГІС аналізу: Навчальний посібник / В. Д. Шипулін; Харк. нац. акад. міськ. госп-ва. – Х.: ХНАМГ, 2012. – 300 с.
- 6. Екологічний менеджмент (під редакцією Семенова В.Ф. та Михайлюка О.Л.). К.; Центр навчальної літератури, 2004.
- 7. Світличний О.О., Плотницький С.В. Основи геоінформатики: Навч. посіб. / За заг. ред. О.О. Світличного. – Суми: ВТД «Університетська книга», 2006. – 295 с.
- 8. Биков В.Ю., Жук Ю.О. Класифікація засобів навчання // Інформаційні технології і засоби навчання: Зб. наук. праць / За ред. В.Ю. Бикова, Ю.О. Жука / Інститут засобів навчання АПН України. – К.: Атіка, 2005. – С. 39-60.

*Аннотация. Использование ГИС технологий при оценке экологической стабильности территорий является актуальным как на региональном, так и местном уровнях и позволяет повысить качество и скорость пространственного и статистического анализа территории, обеспечивая принятие взвешенных решений с большей эффективностью.* 

*Ключевые слова: ГИС, экологическая стабильность, методика, AvtoCAD Map 3D.*

*Abstract. Use GIS technologies at anestimation ecological stability territories is actual as onregional so local levels and allows to improve quality and speed of spatial and statistical analysis of territory, providing the acceptance of the self-weighted decisions with greater efficiency. Key words: GIS, ecological stability, methodology, AvtoCAD Map 3D.*